# **MANUAL BÁSICO DE USUARIO H.U.R.S TELEFONIA IP CORPORATIVA OPENSTAGE 15**

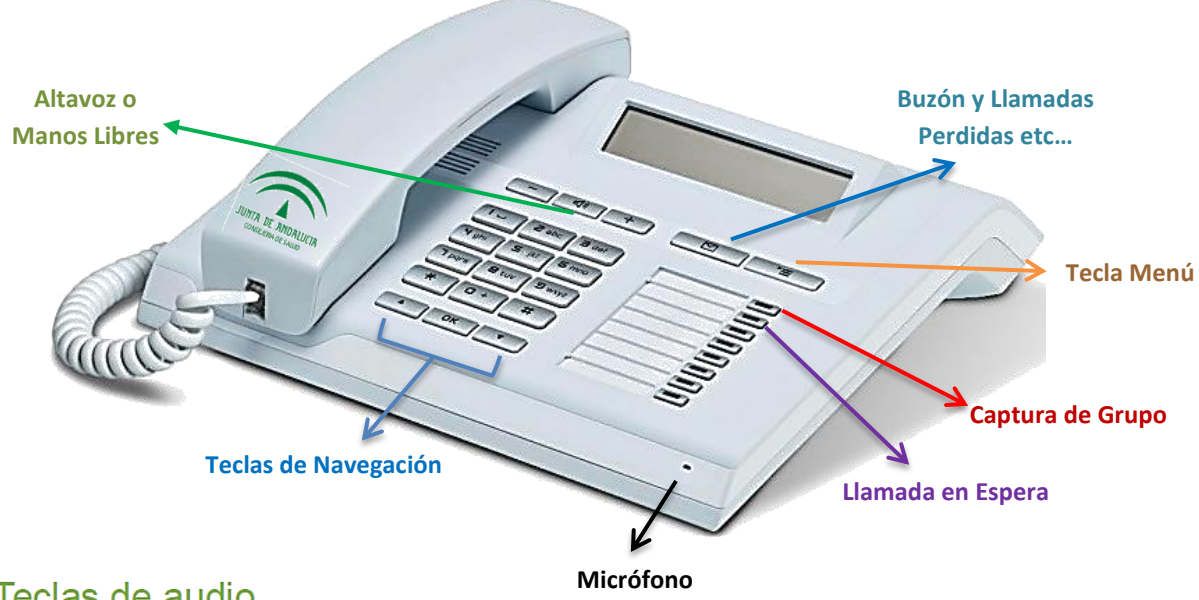

Teclas de audio

 $\overline{AB}$ 

 $-$ 

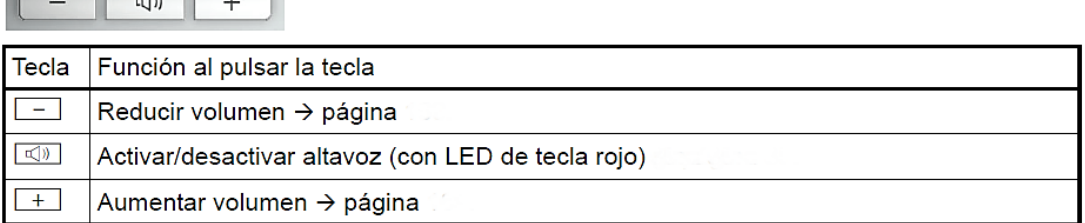

## Tecla de buzón y de menú

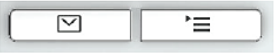

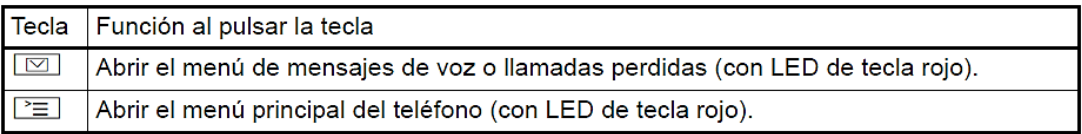

## Teclas de navegación

Con estos elementos de manejo se controlan la mayor parte de las funciones del teléfono y de las indicaciones en la pantalla:

$$
\begin{array}{|c|c|c|}\hline \textbf{A} & \textbf{DK} & \textbf{v} \\\hline \end{array}
$$

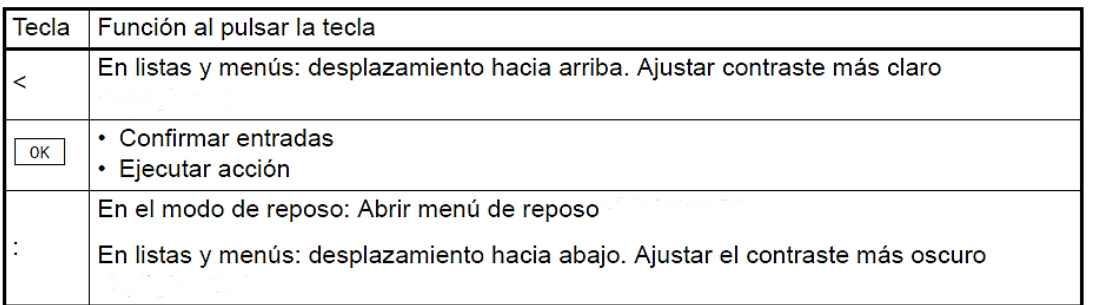

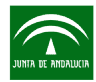

 $\equiv$ 

# Pantalla

Su OpenStage 15 está equipado con una pantalla LCD en blanco y negro. Ajuste el contraste que más le convenga

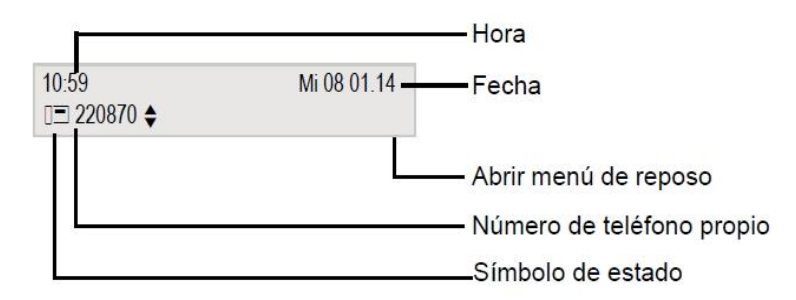

#### Símbolos de la pantalla en estado de reposo

En la primera línea se indican, además de la hora, el día de la semana y la fecha, también otros símbolos que indican diferentes situaciones y botones:

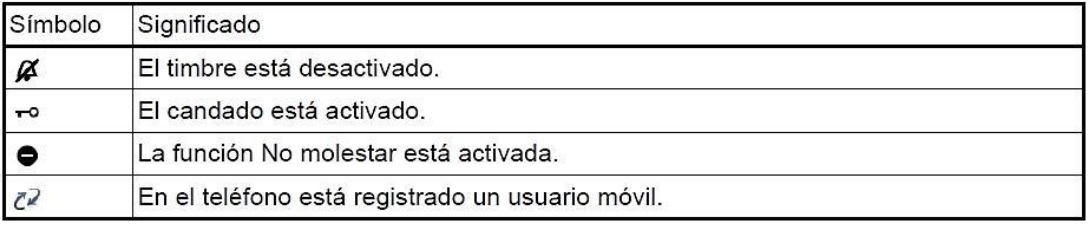

En la segunda línea se le informará sobre las acciones:

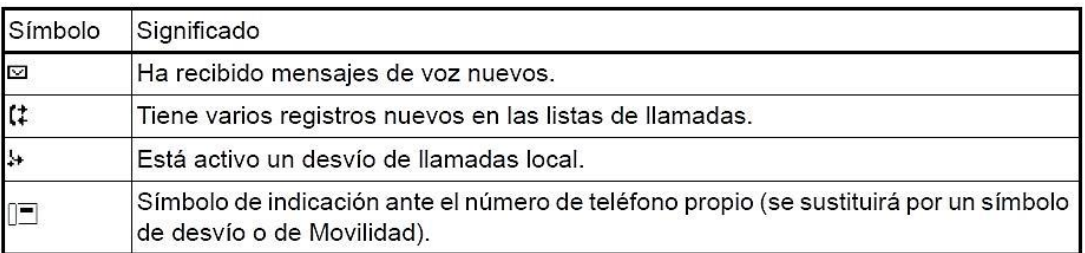

#### **Con el Auricular en Reposo**

#### **Activar Desvío**

- $\overline{+}$  + 41 + Nº de teléfono + tecla OK  **Desactivar o Anular Desvío**
- $\pm$  + 41 + tecla OK

## **Silenciar Timbre**

Pulsando 3 segundos la Tecla  $\frac{1}{\sqrt{2}}$  Silenciamos el teléfono y viceversa

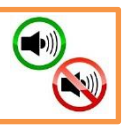

**DESVÍO** 

**DESVIO** 

## **Transferencia de Llamadas**

Si usted recibe o genera una llamada externa o interna y necesita transferirla a otro número corporativo, siga los siguientes pasos:

#### \*Pulsar tecla "**OK"**

\*Marcar el número de teléfono a transferir… y la tecla "**OK"**

\*Una vez establecida la comunicación, cuelgue el Auricular y La llamada quedará transferida

 $\mathbb{N}$ 

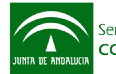

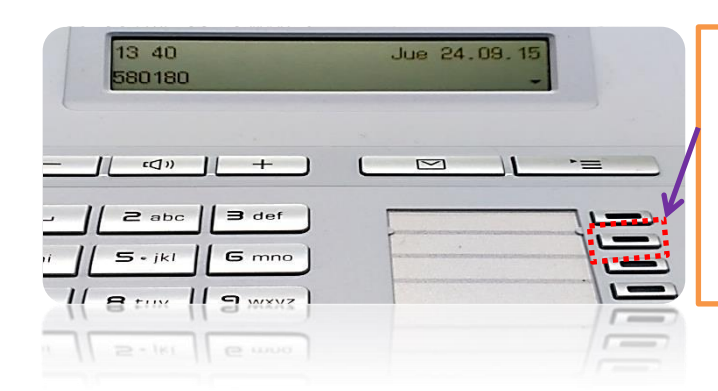

## **LLAMADA EN ESPERA**

Activaremos o desactivaremos ésta Opción simplemente pulsando la Tecla indicada en la Imagen

### **Llamada en Espera ACTIVAR / DESACTIVAR**

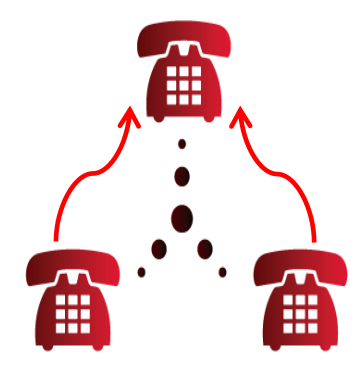

Mediante una tecla se puede activar y desactivar de forma permanente o también durante una llamada, si se aceptan segundas llamadas o no. En la configuración estándar del Openstage 15, está permitida una segunda llamada pulsando la tecla "*Llamada en Espera*". Al desactivar La tecla se apaga y la función "*Segunda llamada*" quedaría desactivada. En ese caso la segunda llamada será rechazada o desviada, según proceda.

Por ello y mientras hayamos establecido una primera llamada, se puede aceptar una Segunda Llamada entrante. El llamante escucha el tono de libre y en su teléfono se escuchara el tono de llamada en espera, simultáneamente en la pantalla se muestra el símbolo de una campanilla y el nuevo número del llamante. Podemos ignorar o aceptar la segunda llamada**.** Si atiende la segunda llamada, tendríamos la opción de finalizar la primera llamada o también puede retenerla y continuar después con la primera comunicación

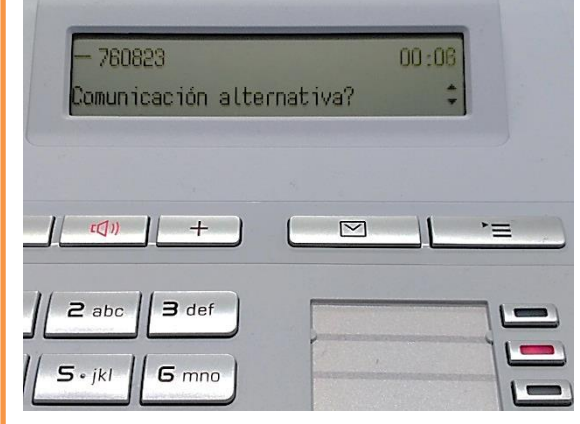

Visualizaremos en el Display el mensaje de "*Comunicación Alternativa?"* En cuyo caso aceptaremos si es nuestro deseo, atendiendo la segunda llamada, simplemente pulsando la tecla **"OK"** y la Segunda llamada habrá sido capturada, quedando la primera Llamada en modo de *"Espera"*

Por último. Si el interlocutor de la segunda conversación o usted cuelga, recibirá la opción de retomar la primera conversación *"Retener y colgar"* si está activado. De no ser así, la primera conversación seguirá retenida hasta que usted reciba la opción tras un tiempo establecido.

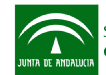

**(UU)** 

## **Activar La "Ocultación" de nuestra Llamada Saliente**

Si es nuestro deseo realizar una llamada de forma "*Anónima u Oculta*" Nuestra Red Corporativa permite su realización de forma puntual, es decir que en cada llamada que realicemos activaremos el siguiente código **+ 26 + Nº de teléfono**

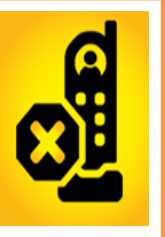

#### **Programación de Funciones. Tecla Silenciar Micrófono**

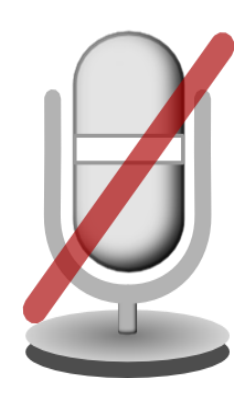

Recordaremos, que las teclas programables de nuestro terminal son 8, las tres primeras ya tienen una programación determinada, de este modo utilizaremos como ejemplo la nº4, para "*Silenciar el Micrófono"*, ya que en determinadas ocasiones puede ser necesario que la persona que nos llama, no escuche nuestro entorno de trabajo mientras espera nuestra respuesta, para ello programaremos una tecla, para Silenciar o Activar el micrófono de nuestro auricular, y de ese el modo el usuario, estará escuchando una melodía corporativa.

### **Programar Tecla nº 4. "Micrófono Act. / Desast."**

Con el auricular colgado o en reposo, procedemos a la programación, para ello pulsando nuestra Tecla a programar al menos durante dos segundos.

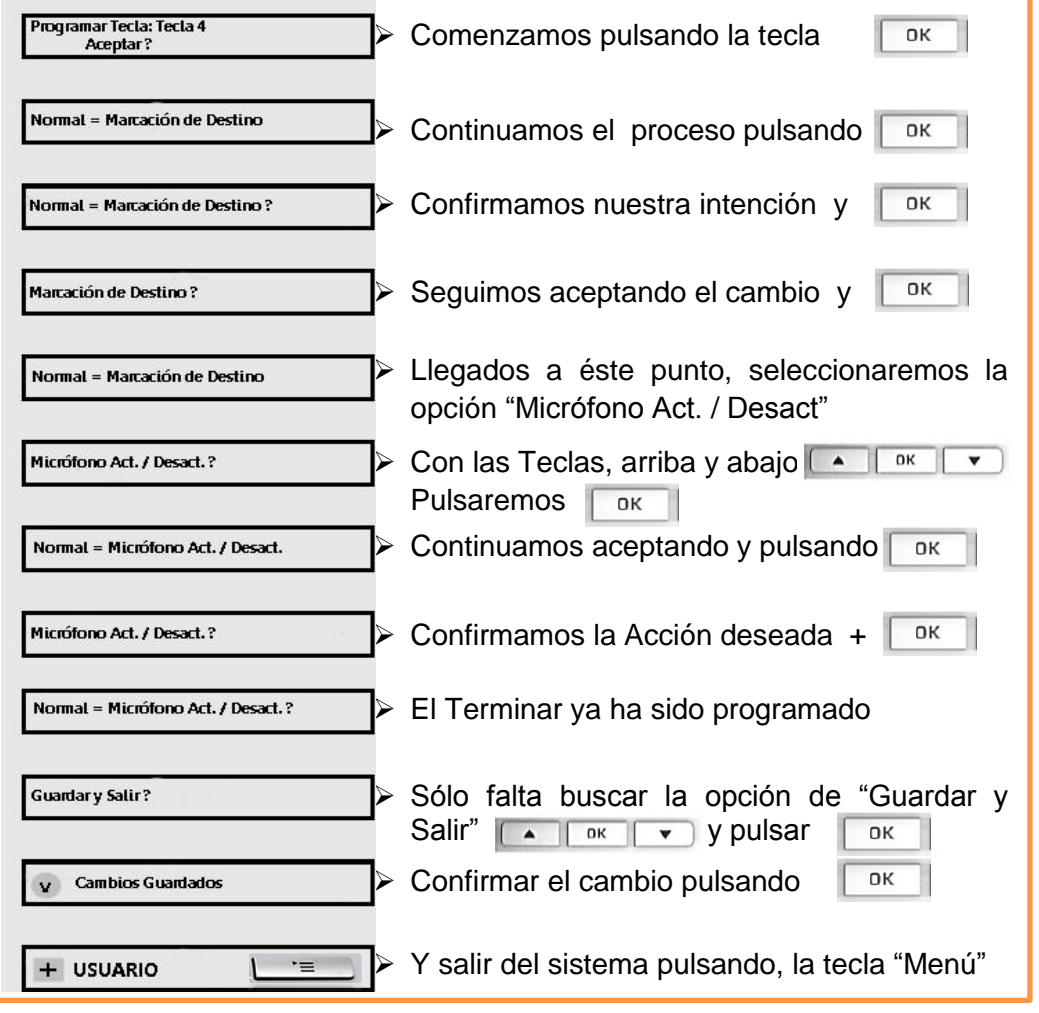

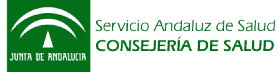

A

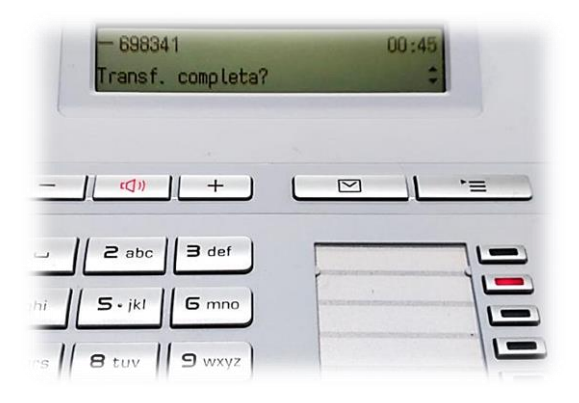

Continuando con la *Llamada en Espera Activada*, nos queda otra alternativamente que podría ser útil como opción para Transferir ambas llamadas recibidas entre si y finalizar si fuera nuestro deseo nuestra comunicación con ambas llamadas entrantes

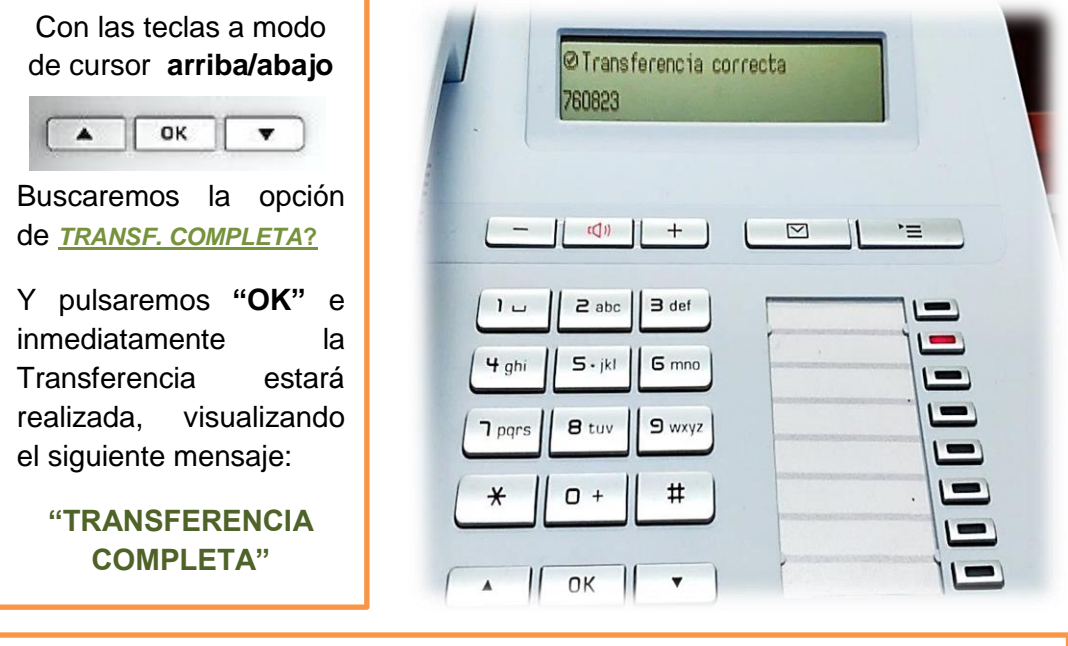

**Capturas de Llamadas para Grupos. Previa Activación** Cuando recibimos cualquier llamada entrante en el Grupo asociado, desde cualquier Terminal asociado podremos capturar la Llamada Entrante simplemente pulsando la Tecla *"Captura"*

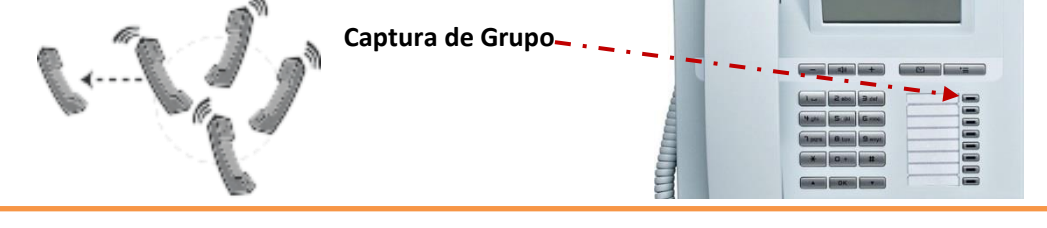

## **RELLAMADA (Disponible para la Red Corporativa Fija)**

Si hemos realizado una llamada a nuestra Red Interna y el destinatario está ocupado, tendremos la opción de utilizar lo que conocemos por *"Rellamada",*  tan sencillo como utilizar las teclas de Navegación y elegir la opción de *"Devolución de Llamada"* y pulsar la tecla *"OK"*, escucharemos una locución confirmando la acción realizada. Y cuando el número al que llamábamos finalice su conversación, nuestro terminal realiza de nuevo la llamada de forma automática.

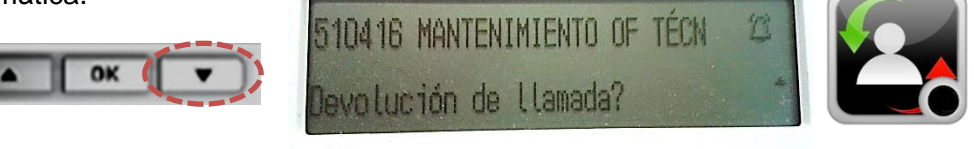

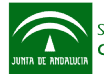

(5)

# Agenda telefónica personal

La agenda personal está restringida a 100 registros. Si ha establecido una tecla para la agenda telefónica personal local, puede abrirla también mediante esa tecla

## Crear contacto nuevo

Puede crear contactos de manera más cómoda mediante la interfaz web

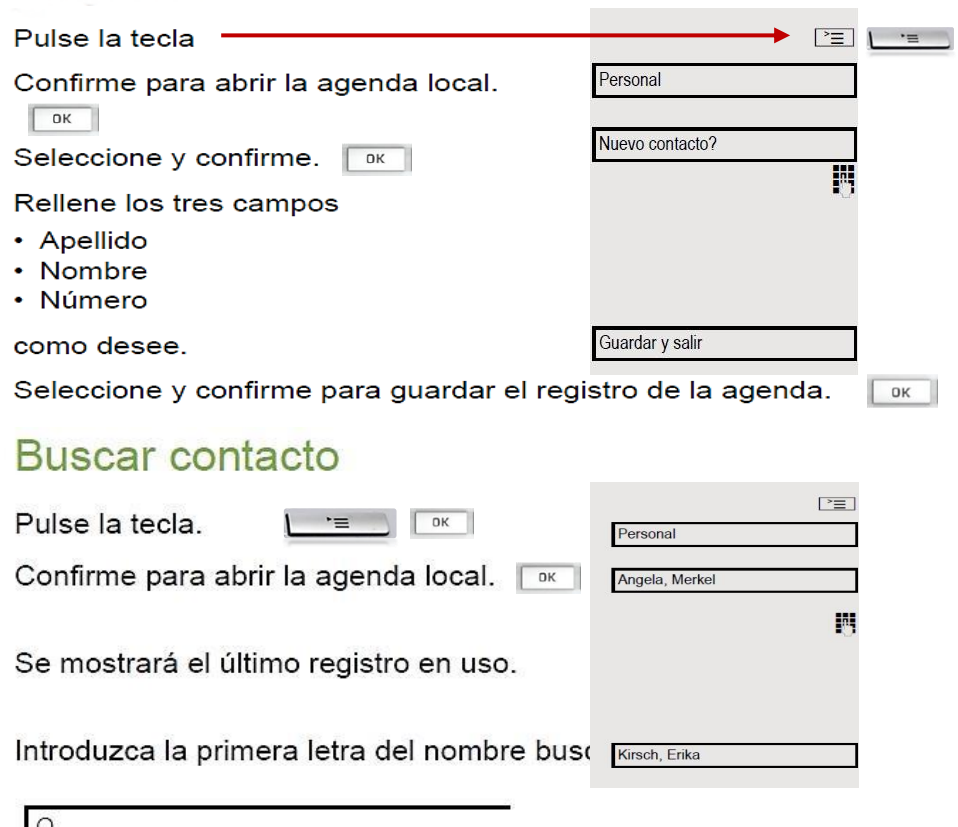

JKL5 (Abc)

Tras un breve periodo de tiempo se mostrará el primer nombre encontrado que empiece por K. Busque un nombre que empiece por Kr; para ello, introduzca también la segunda letra en el campo de búsqueda:

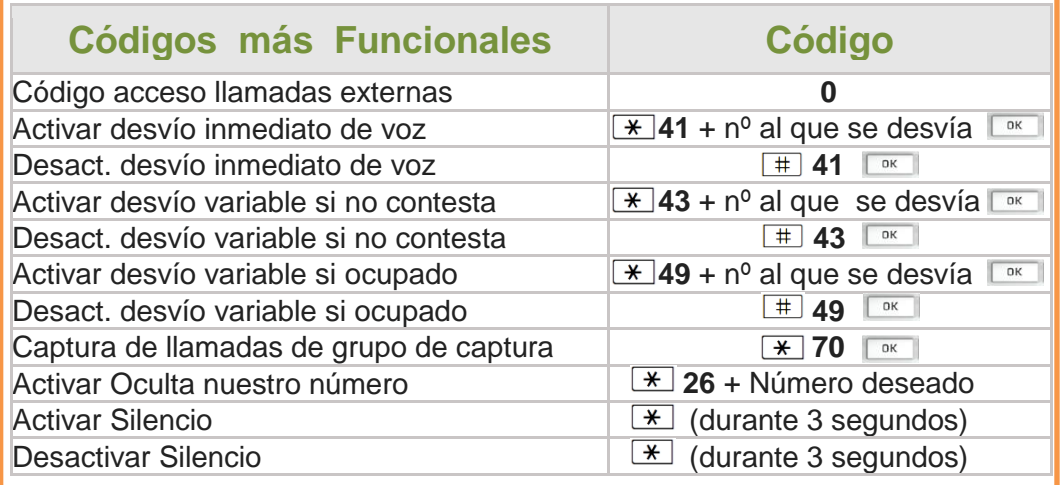

 $\circledcirc$ 

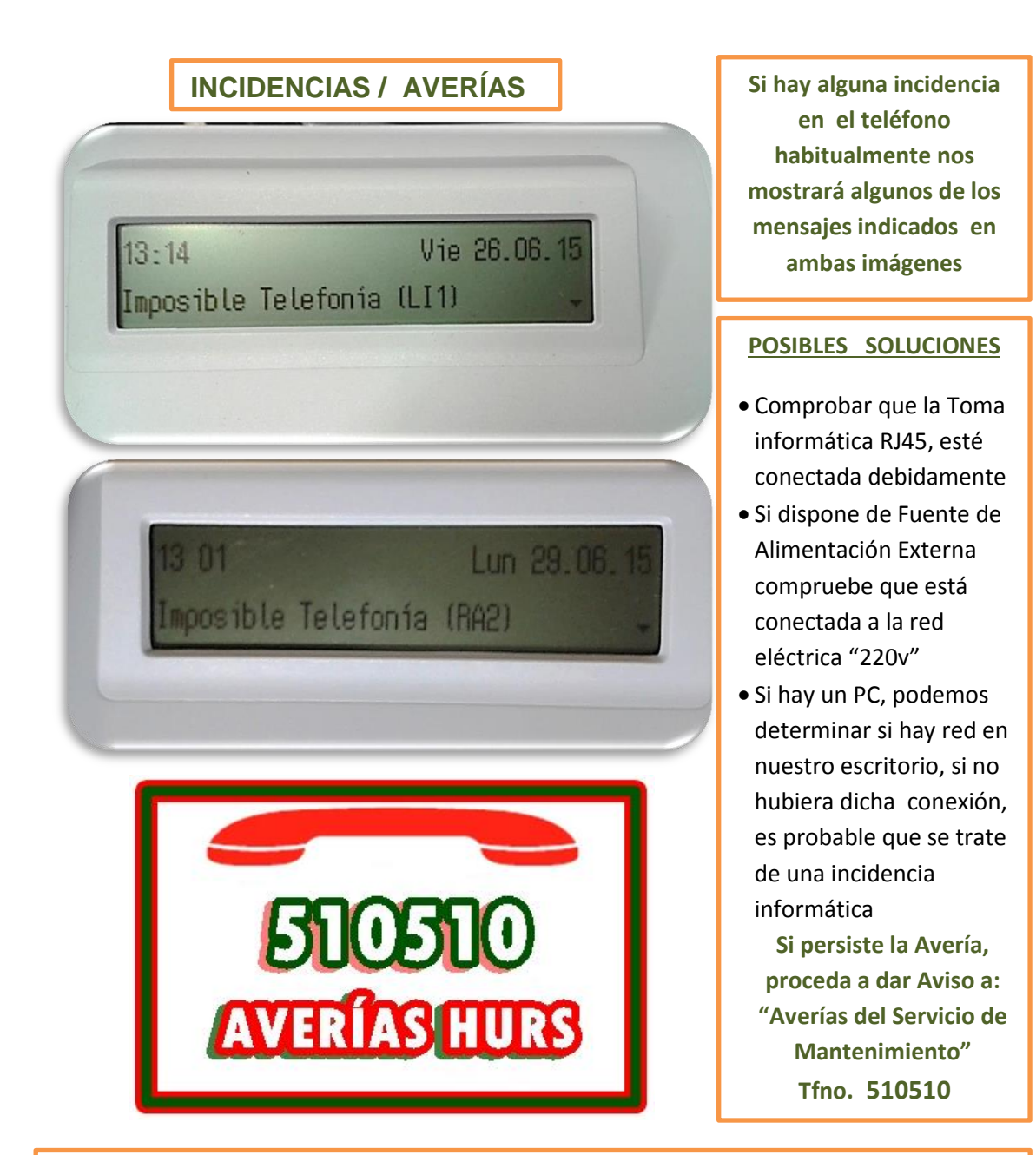

## **Ventajas de la Telefonía VozIP**

- Nos permite utilizar la misma Toma informatica para transmitir VozIP y Datos que para cualquier PC
- Versatilidad en cuanto a la Ubicación del terminal, sin necesidad de cableado externo, es decir si disponemos de un PC conectado a nuestra Intranet, podemos cambiar la ubicación del Terminal en cualquier punto del Complejo HURS, de manera inmediata, **"***Bajo Autorización y siempre por nuestro Personal de Mantenimiento"*
- Los terminales, se graban y se dan de alta a través de la MAC, por lo que su utilización fuera de nuestra Red no es posible

#### **Posibles Inconvenientes de la Telefonía VozIP**

- No permite Extensiones o duplicados del mismo número de Línea telefónica
- En la actualidad "No" es conexión Inalámbrica de los Terminales corporativos
- Si no disponemos de una toma Informática, su instalación no es posible

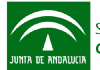

 $\mathbb{N}$